# **Formation à l'utilisation des réseaux sociaux et d'internet**

# **Protéger sa vie privée**

**Date :** 16 avril au 4 juin 2012 Lieu : **INDSé 1<sup>er</sup> degré Bastogne Public :** les étudiants de 1<sup>er</sup> et 2<sup>e</sup> secondaire **Durée :** 2 heures + 1 heure **Commanditaire :** Mr François Servais

### **Analyse de la matière**

#### **Pré-requis :**

- Savoir utiliser les fonctions de bases d'un ordinateur
- Une partie des élèves doivent avoir un compte Facebook

#### **Notions principales :**

- La vie privée
- L'e-réputation
- La publicité
- Le cyber-harcèlement
- Le piratage

#### **Difficultés prévisibles :**

- Des étudiants qui n'avancent pas au même rythme
- Difficulté de compréhension de certains mots
- Désintérêt des étudiants

#### **Matériel didactique :**

- Ordinateur pour chaque étudiant
- Projecteur

#### **Support pour les élèves :**

- Dossier de l'élève
- Support multimédia

#### **La formation proprement dite**

#### **Objectifs**

- l'adolescent sera capable de protéger sa vie privée sur le web
- l'adolescent sera capable de contrôler les traces qu'il laisse sur internet
- l'adolescent sera capable de sécuriser un compte Facebook

#### **Plan de la formation structuré en objectifs opérationnels**

- ! Introduction : «Que fais-tu sur internet ?»
	- L'étudiant remplit l'enquête qui lui est fournie avec le dossier
	- Mise en commun et commentaires en fonction des réponses

#### *20 min*

- $\triangleright$  «Ton profil se profile»
	- L'étudiant complète son profil
	- L'étudiant identifie les éléments qu'il partage et ceux qu'il ne désire pas partager

#### *20 min*

- > Brainstorming «Vie privée»
	- Un brainstorming est proposé aux élèves avec pour mot central : «Vie privée»
	- *Objectif opérationnel* : l'adolescent comprendra qu'il y a des choses qui ne doivent pas se dire sur internet.

#### **1***0 min*

- > Recherche de sa présence sur internet à l'aide des moteurs de recherche
	- L'étudiant cherche à l'aide de quatre outils différents (Google, Exalead, Youseemii, Google Image) sa présence sur la toile
	- L'étudiant complète les quatre tableaux «Action sur les moteurs»
	- *Objectif opérationnel :* L'étudiant sera capable de chercher sa présence sur la toile

#### *20 min*

- $\triangleright$  «Viens me le dire de profil»
	- L'étudiant devra identifier les éléments dangereux d'un profil
	- Mise en commun
	- *Objectif opérationnel* : L'étudiant sera capable de faire la différence entre une information publique et une information privée

#### *20 min*

- ! Sécuriser son compte *Facebook*
	- L'étudiant passe en revue les paramètres de sécurité, les modifie chez lui et revient à la troisième heures de formation avec des questions
	- *Objectif opérationnel* : L'adolescent sera capable de sécuriser son compte *Facebook.*

*10 min*

# **Que fais-tu sur internet ?**

**Dans le premier tableau, fais une croix dans la colonne correspondant à ton utilisation d'internet. Dans le second tableau, entoure l'utilisation que tu fais des services offerts par internet. Dans les dernières colonnes indique les sites web que tu utilises.**

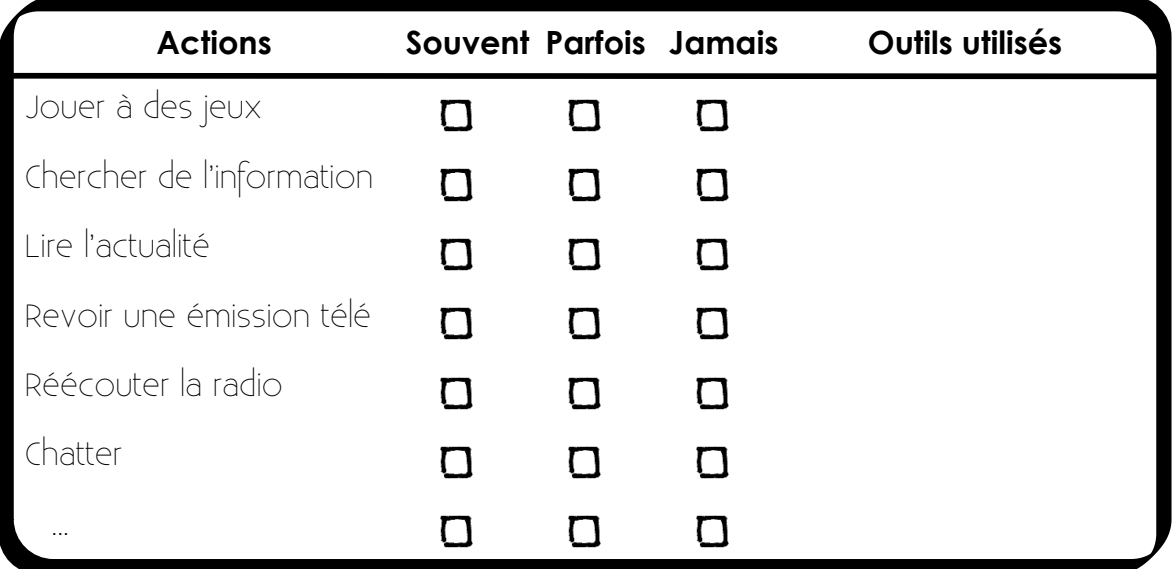

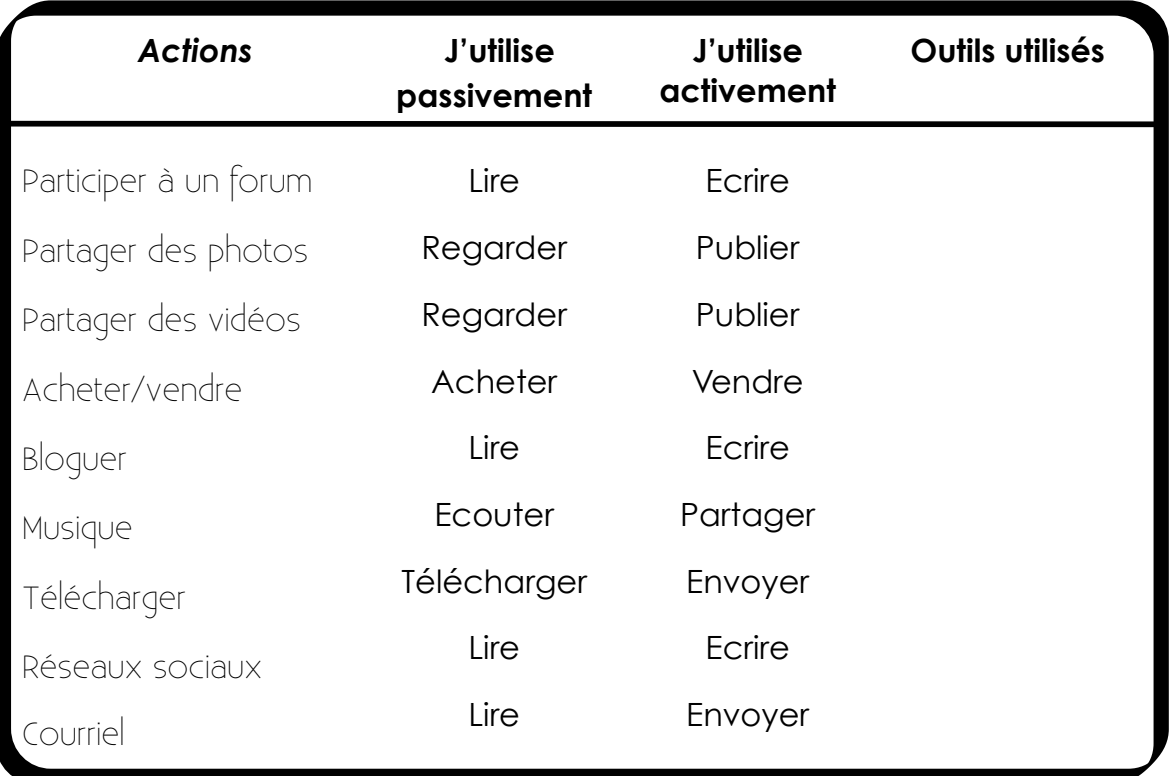

## **Ton profil... se profile**

### **Complète ton profil ci-dessous.**

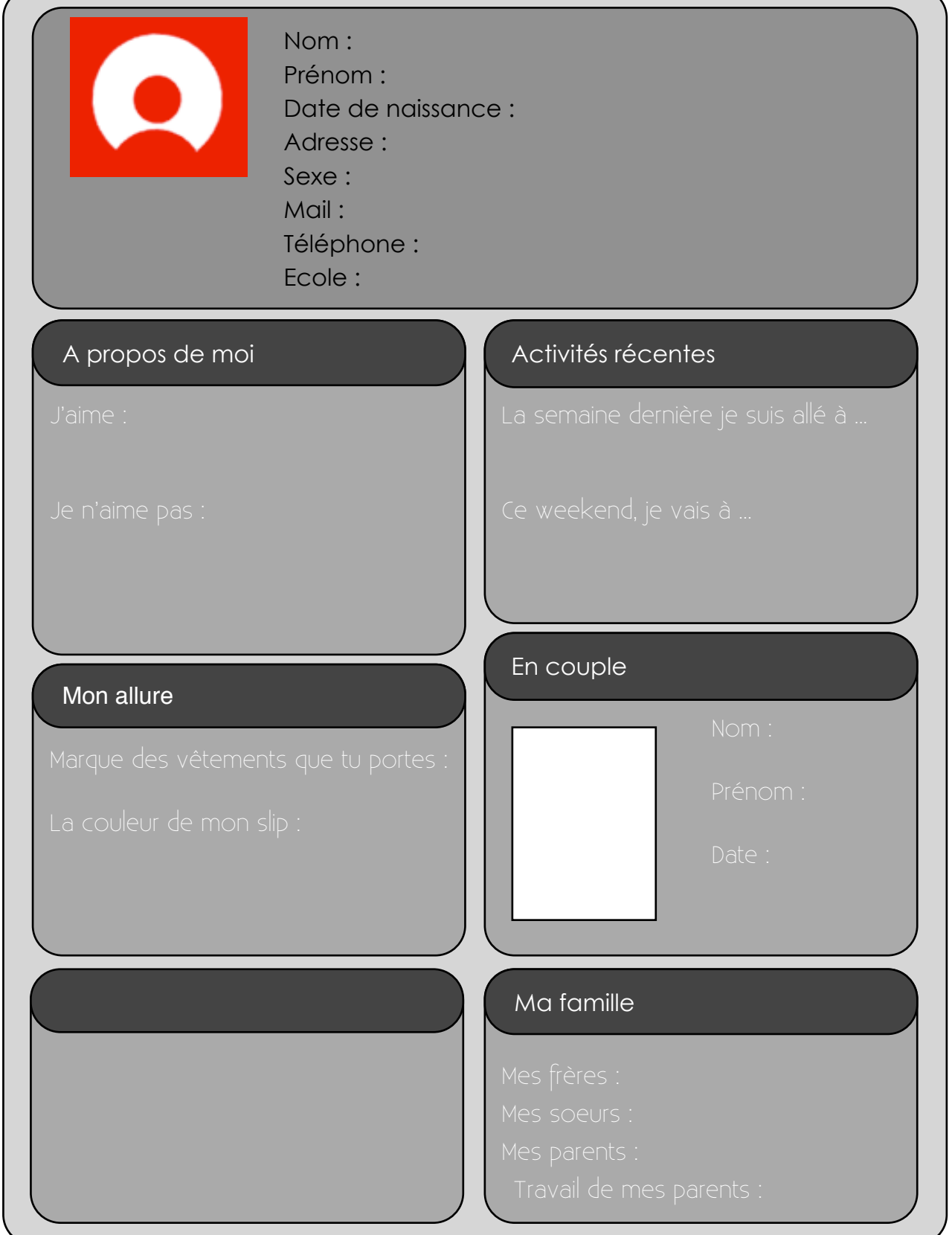

## **La vie privée**

**Comment partages-tu tes informations ? Pour remplir le tableau suivant, base toi sur ce que tu as mis dans ton profil à la page précédente. Mets une croix dans la colonne qui correspond à ce que tu partages sur internet.**

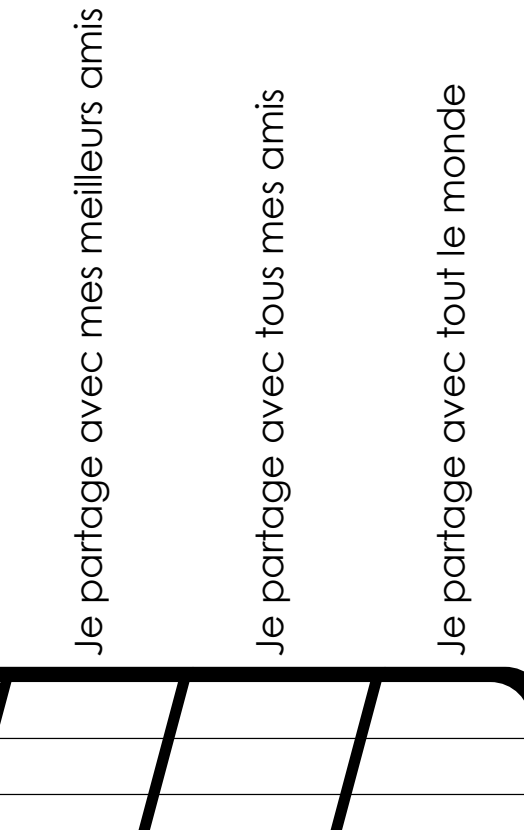

Tes nom et prénom Ta date de naissance Ton adresse Ton adresse mail Ton numéro de téléphone Tes hobbies Tes projets de weekend La marque de tes vêtements La couleur de ton slip Ta petite amie Tes frères et soeurs Le travail de tes parents

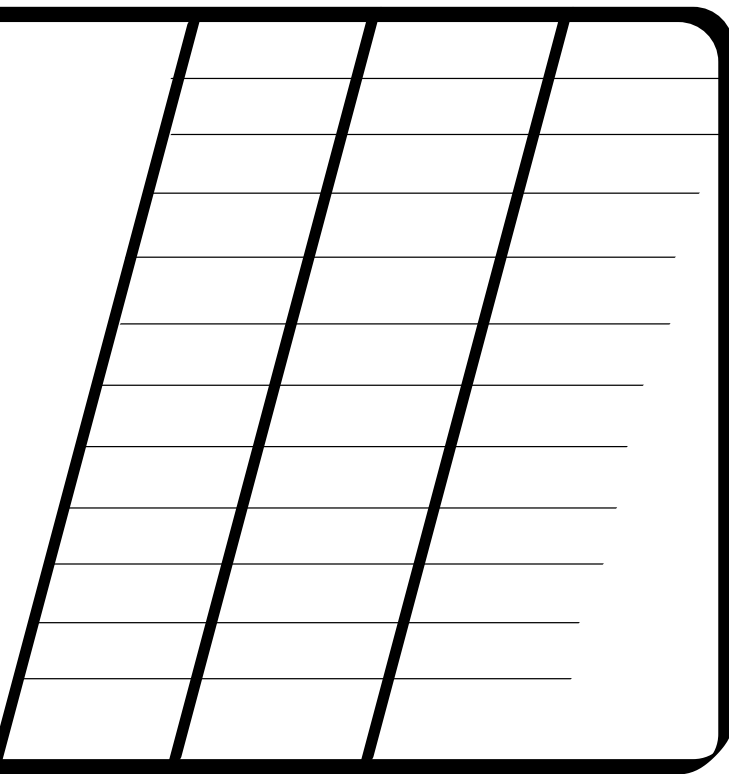

# **Actions sur les moteurs**

**Dans cette section, tu vas devoir retrouver tout ce qui est présent sur la toile à ton propos.**

## **Google**

Complète le tableau suivant à l'aide de Google (www.google.com). Tu commences par écrire ton prénom et ton nom uniquement, tu indiques combien il y a de résultats, combien parle de toi (Vrai) et combien parle de quelqu'un d'autre (Faux) et si tu hésites, tu écris le nombre dans la dernière colonne.

Ensuite, pour la ligne suivante, tu écris ton prénom et ton nom entre guillemets. Sur la troisième ligne, tu écris ton nom puis ton prénom entre guillemets. Ensuite, tu gardes ta recherche et tu cliques sur le lien *Belgique* de Google. Pour terminer, tu cliques sur *En français*.

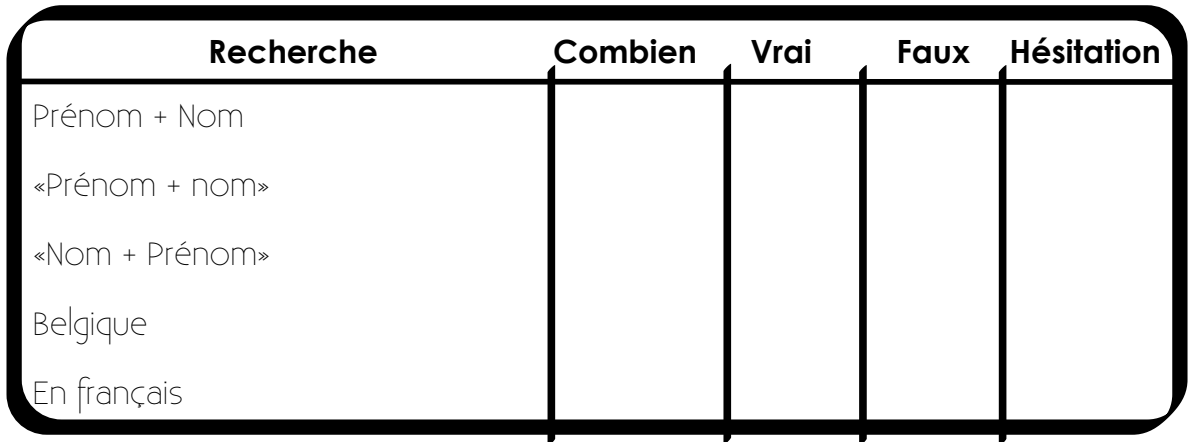

### **Exalead**

Complète le tableau suivant à l'aide de Exalead (www.exalead.fr). Tu commences par écrire ton prénom et ton nom uniquement, tu indiques combien il y a de résultats, combien parle de toi (Vrai) et combien parle de quelqu'un d'autre (Faux) et si tu hésites, tu écris le nombre dans la dernière colonne.

Ensuite, pour la ligne suivante, tu écris ton prénom et ton nom entre guillemets. Sur la troisième ligne, tu écris ton nom puis ton prénom entre guillemets. Ensuite, tu gardes ta recherche et tu cliques sur le morceau *Belgique* du camembert de

Exalead (si ça ne marche pas, tu écris *domain:be)*.

Pour terminer, tu cliques sur *français*.

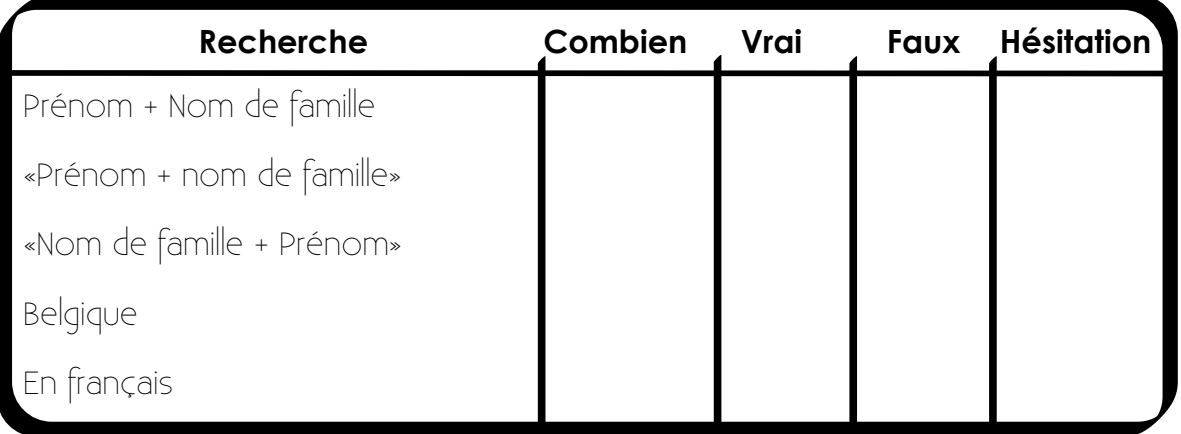

### **Youseemii**

Complète le tableau suivant à l'aide de Youseemii (www.yousemii.fr). Tu commences par cliquer sur individu (parce que tu n'es pas une entreprise), tu écris ton prénom et ton nom. Tu indiques l'indice qui s'affiche au dessus, par catégorie (web, Réseaux sociaux (pro) ou médias). Cherche ce qui est vrai ou faux.

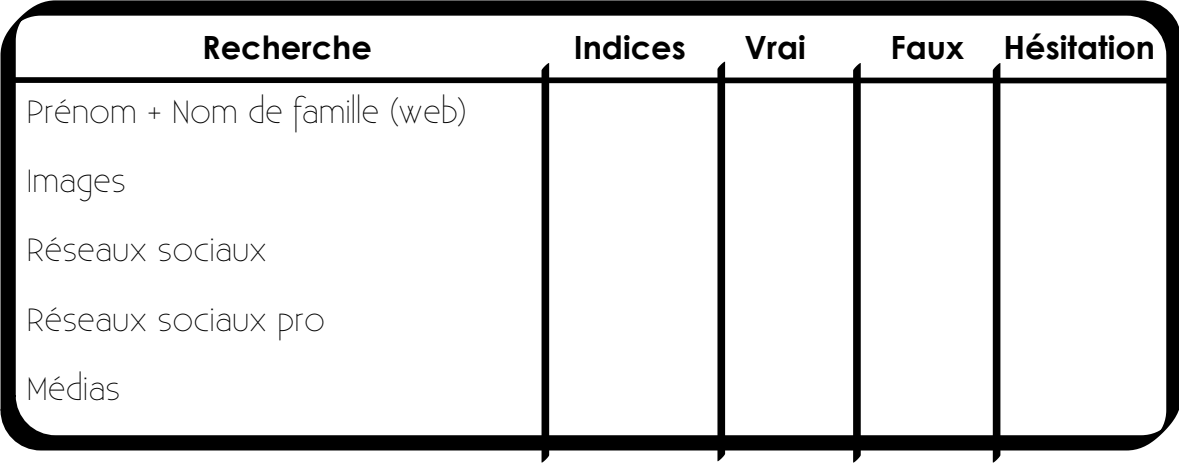

### **Images**

Complète le tableau suivant à l'aide de Google (www.google.com). Tu vas dans l'onglet *Images.* Tu commences par écrire ton prénom et ton nom uniquement, tu indiques combien il y a de résultats, combien parle de toi (Vrai) et combien parle de quelqu'un d'autre (Faux) et si tu hésites, tu écris le nombre dans la dernière colonne. Ensuite, pour la ligne suivante, tu écris ton prénom et ton nom entre guillemets. Sur la troisième ligne, tu écris ton nom puis ton prénom entre guillemets.

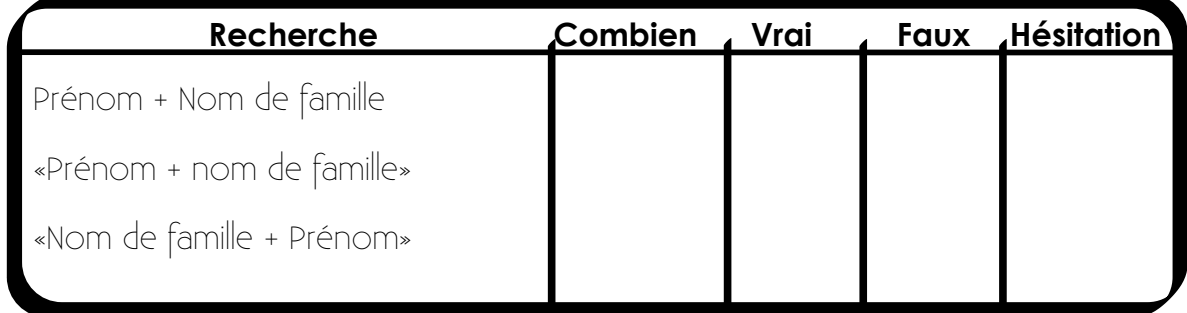

## **Viens me le dire de profil**

**Charlotte Dupons s'exprime énormément sur son profil. Elle ne réfléchit pas toujours aux conséquences de ce qu'elle dit. Sur la page suivante, tu trouveras une liste de personnes pouvant être intéressées par ce que dit Charlotte. Pour chaque personne, trouve la publication qui pourrait l'intéresser ou la choquer.**

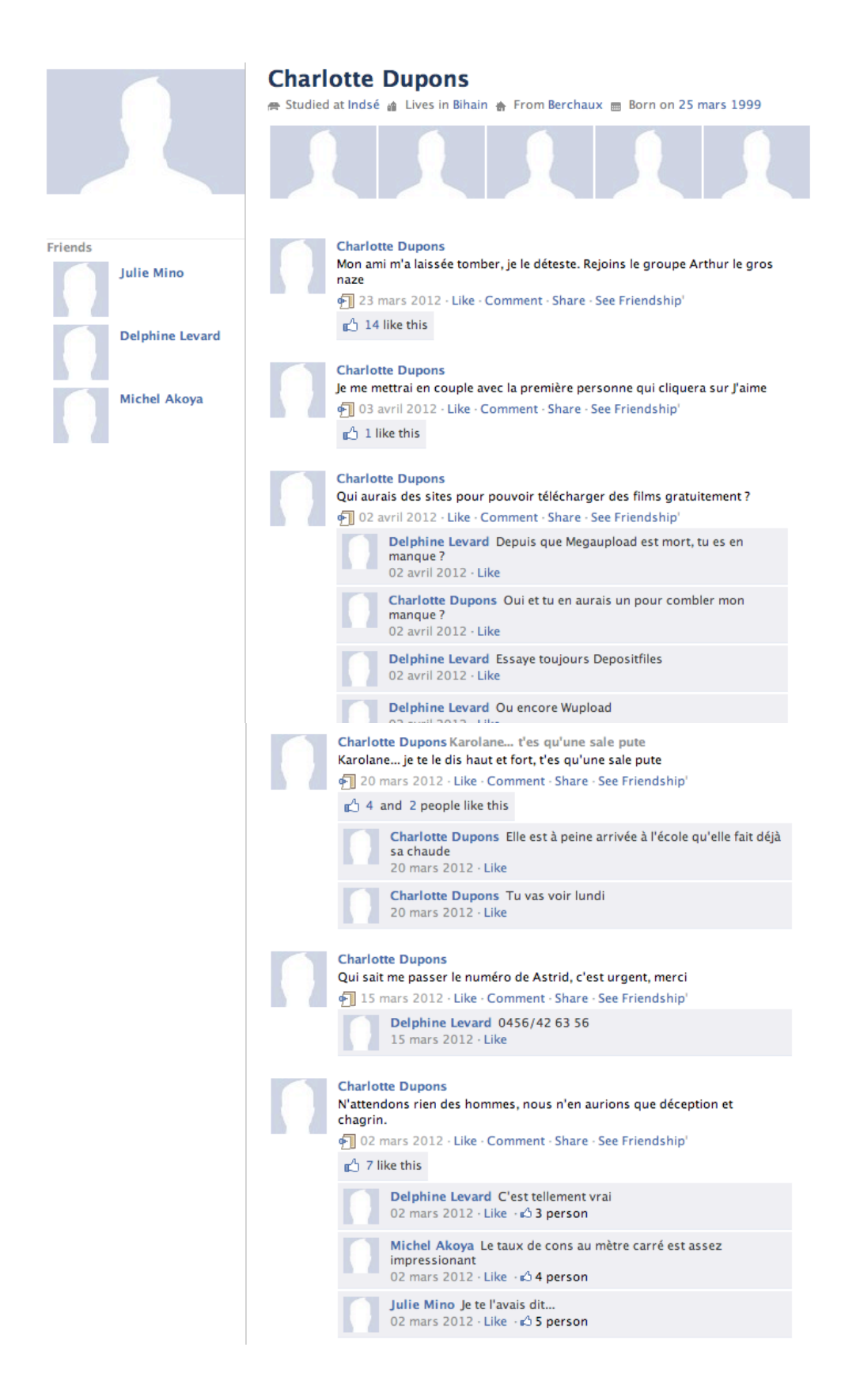

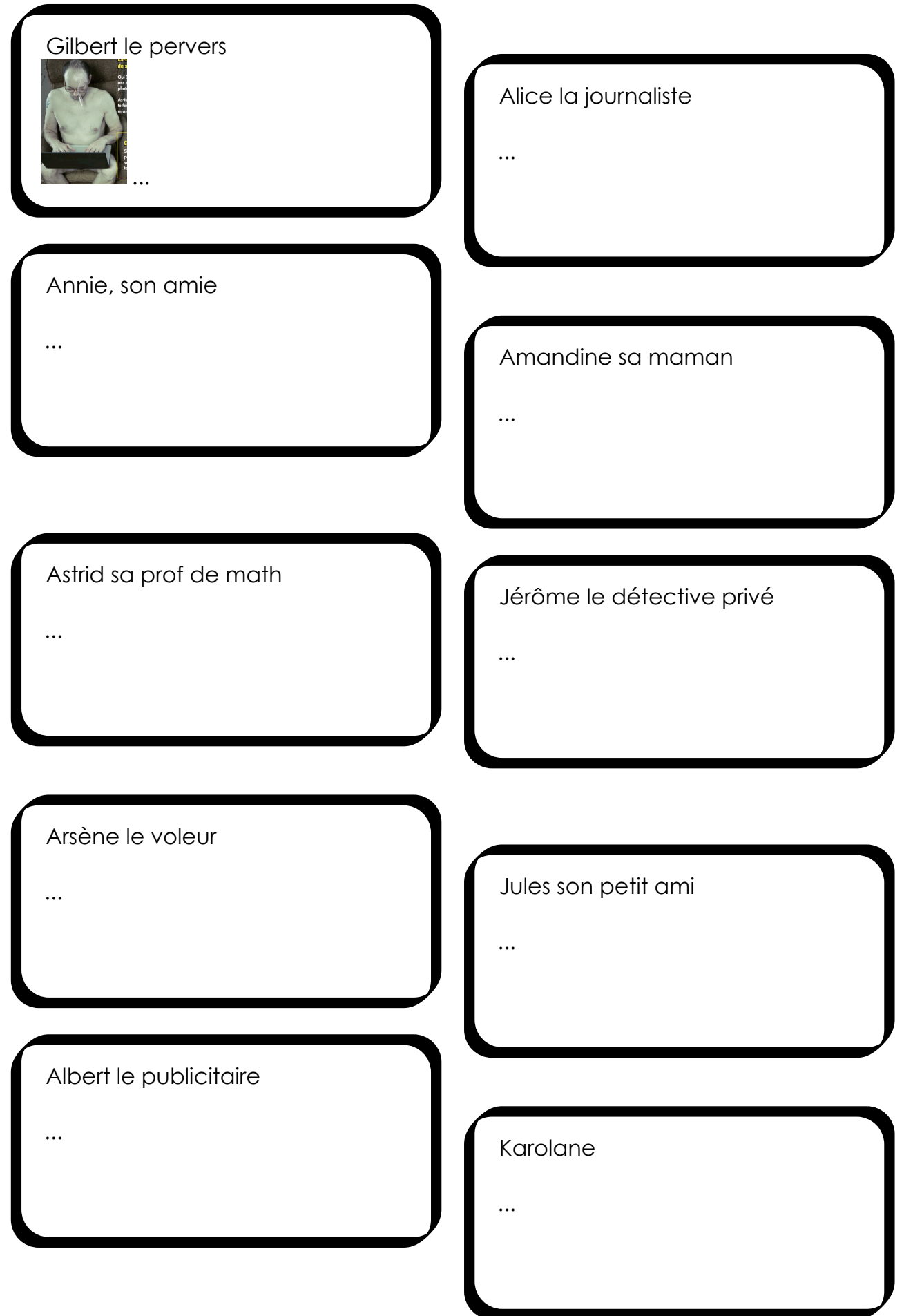

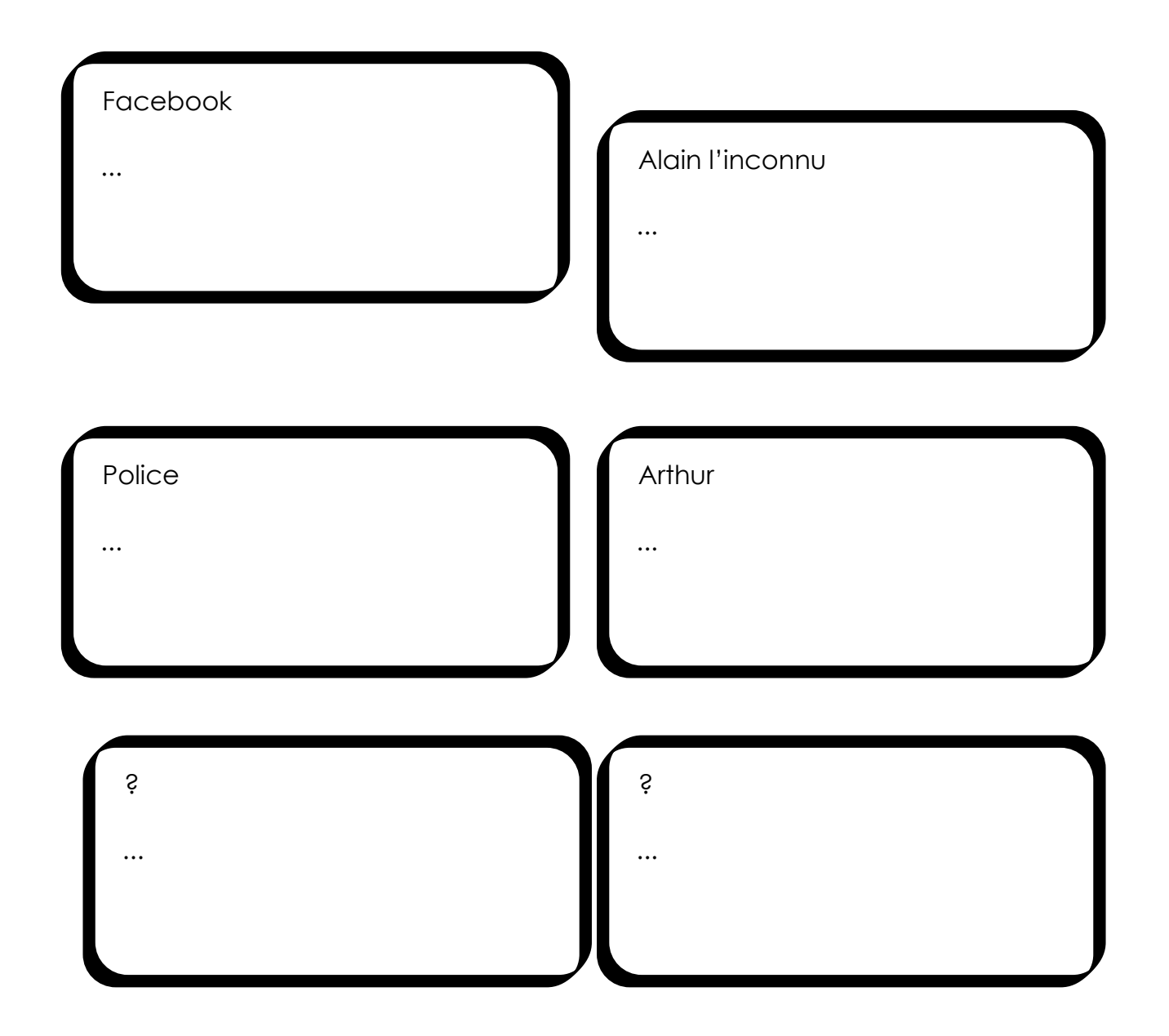

# **Sécurise ton compte**

**Il est important de savoir que lorsque tu modifies ton profil, tu modifies l'accès à tes informations mais tu ne sais pas tout supprimer. Même si en apparence, tu as effacé les informations , Facebook, lui, ne les a pas effacées de sa base de données.**

**Les copies d'écrans qui suivent vont t'expliquer comment faire pour prendre le contrôle de tes données.**

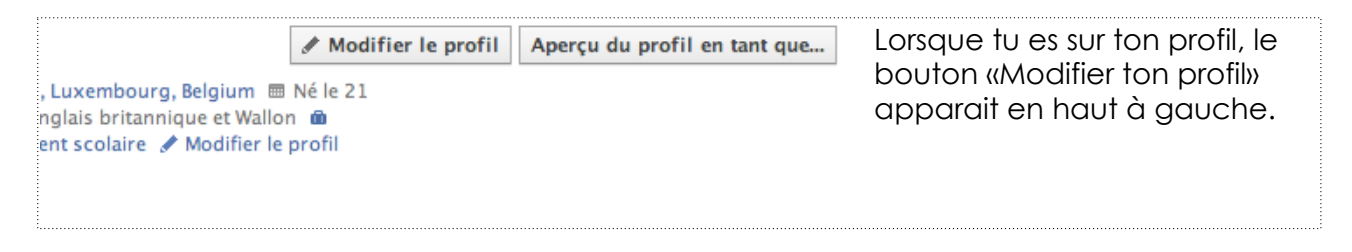

Une nouvelle page s'affiche. Sur celle-ci, une liste de tout ce que tu peux modifier s'affiche. En cliquant sur chacun des onglets, tu auras accès aux données qui en dépendent. Ainsi, si tu cliques sur le premier onglet «Informations générales», tu pourras modifier toutes les informations qui s'affichent en haut de ta page Facebook.

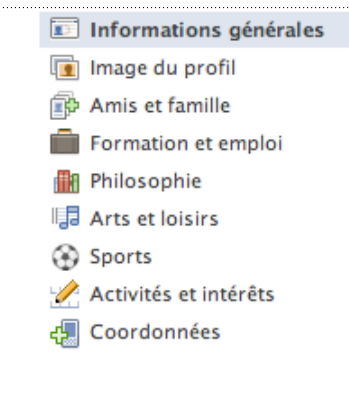

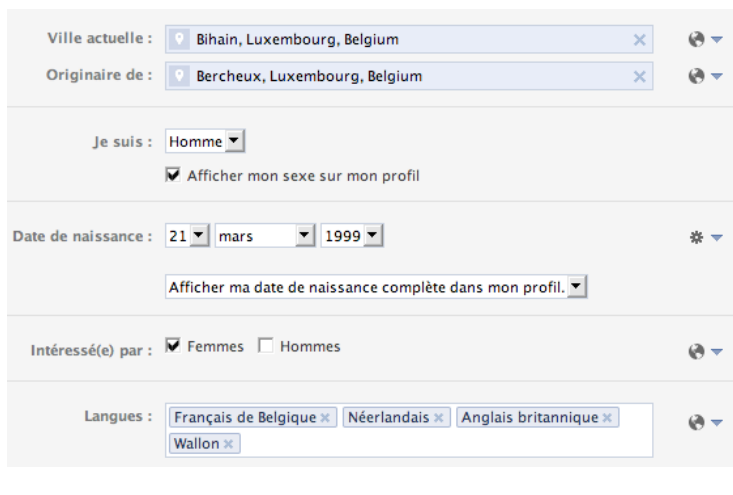

Sur cette page, tu peux modifier les informations que tu as déjà encodées, en ajouter ou en supprimer.

Si tu cliques sur le petit onglet qui apparait à coté de chaque ligne, tu auras accès au menu ci-dessous :

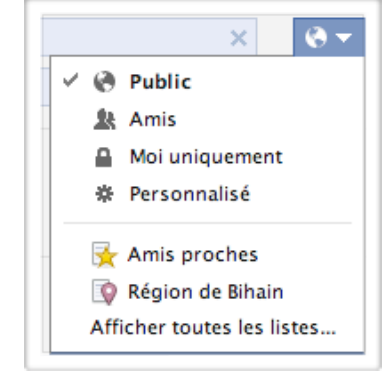

Comme tu es mineur, de nombreuses informations te concernant ne sont pas accessibles publiquement. Donc «Public» signifie «Amis d'amis». C'est à dire que tous les amis de tes amis auront accès à toutes les informations dont tu n'auras pas restreint l'accès. Il s'agit la plupart du temps d'inconnus.

Si tu restreins à tes «Amis», tous tes amis pourront voir ce que tu publies sans limite. Si tu ne veux pas que certaines informations que tu publies soient visibles dés que quelqu'un visualise ton compte, choisis plutôt l'option «Moi uniquement». Dans ce cas, il faudra se connecter à ton compte pour visualiser ce que tu as écrit.

Tu peux aussi choisir l'option «Personnalisé» et une nouvelle fenêtre s'affiche.

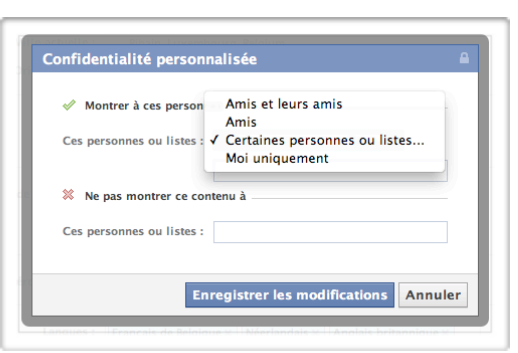

Elle te donne la possibilité de choisir les amis ou les liste d'amis auxquels tu donnes accès à ces informations. Tu peux également bloquer le contenu pour certaines personnes.

Les onglets «Amis proches» et «Région de Bihain» ou encore «Famille» sont des raccourcis qui permettent de restreindre rapidement le contenu à une liste particulière d'amis .

#### **Les mêmes options s'affichent pour toutes les catégories d'informations.**

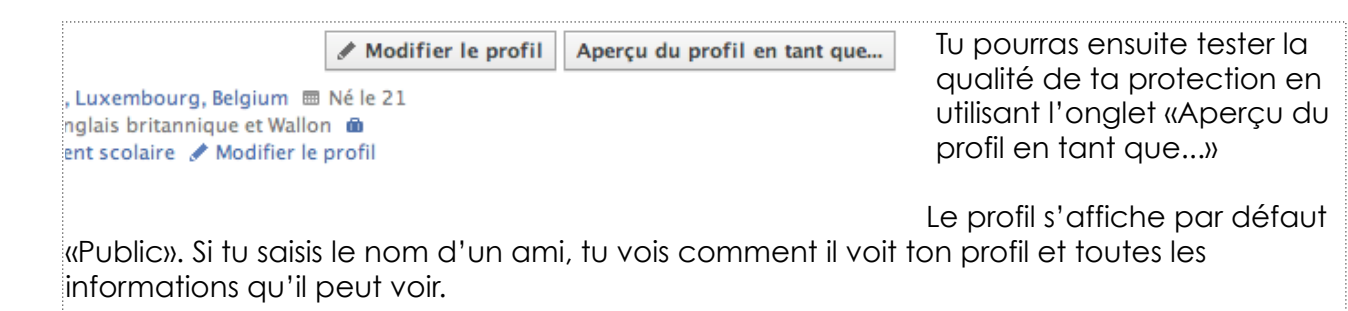

**Vérifie régulièrement les conditions de sécurité de ton compte car Facebook ne demande pas l'avis de ses utilisateurs pour les changer.**